#### SVN - zdieľanie súborov v tíme

robert.novotny@upjs.sk

#### Zdieľanie súborov v tíme

- nad jedným projektom reálne pracuje množstvo vývojárov
- potrebujeme sledovať zmeny
- potrebujeme mať zálohu projektu
- kopírovanie projektu cez USB kľúče nám asi nepostačí ;-)
- riešenie: **systém pre správu revízií** (revision control system)

### Zdieľanie súborov v tíme

- prakticky používané množstvo systémov
- CVS, SVN, Git, Mercury, Bazaar, Source Safe...
- v open source svete najpopulárnejšie
	- **CVS** (Concurrent Version System)
	- **Subversion** (SVN)
	- CVS a SVN majú podobnú filozofiu, SVN opravuje drobné nedostatky
	- vidieť postupnú migráciu CVS -> SVN

## Ako to funguje?

- **repository** na centrálnom serveri obsahuje aktuálny stav zdrojových kódov
- každý vývojár má vlastnú kópiu **working copy**
- vývojár upravuje working copy a odosiela (**commituje**) zmeny na server
- zmeny od ostatných vývojárov preberá k sebe - **updatuje** si lokálnu kópiu

### Praktické použitie

- CVS je priamo integrované v Eclipse
- SVN má plugin (Subclipse)
- <http://subclipse.tigris.org/>

#### Eclipse 3.5: Inštalácia Subclipse

- Help | Install New Software
- Tlačidlom **Add...** pridať nový zdroj plug-inov

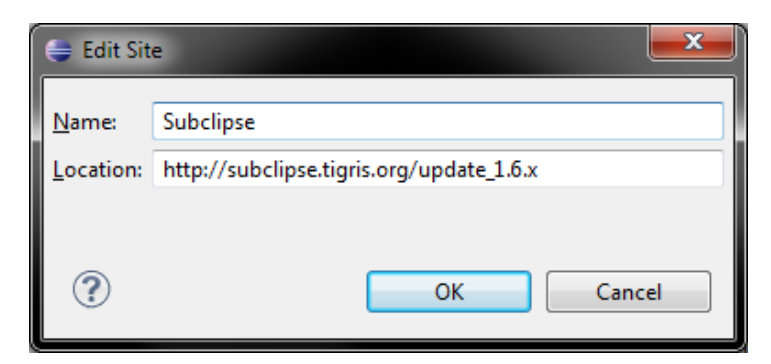

• z rozbaľovacieho boxu **Work with** vybrať **Subclipse**

### Eclipse 3.5: Inštalácia Subclipse

- začiarknuť Subclipse,
- potvrdiť licencie
- inštalovať
- reštartovať Eclipse

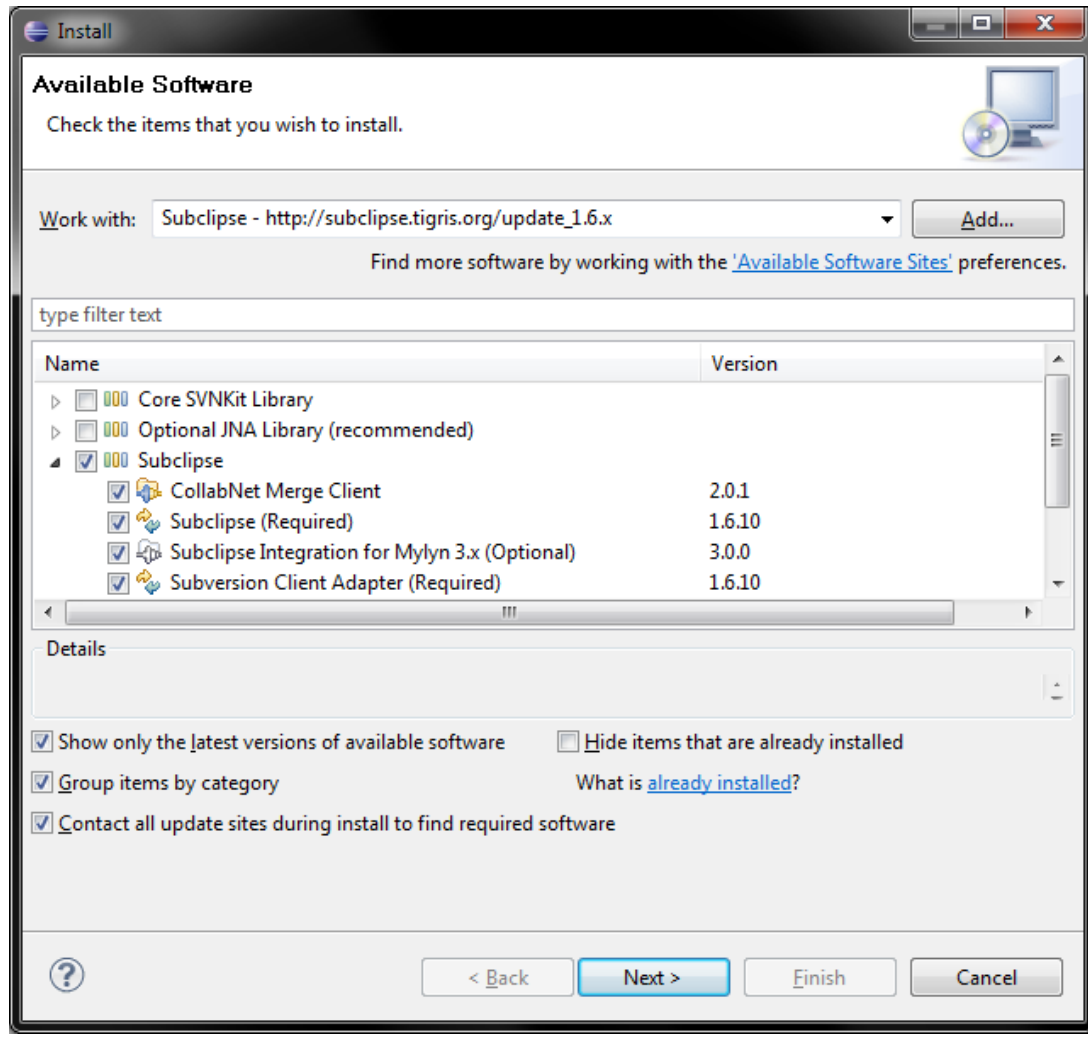

### Praktické použitie

- v perspektíve **SVN Repository Exploring** si pridáme úložisko. Vymámime od správcu
	- názov servera
	- cestu
	- meno a heslo
- úložisko na Ústave informatiky:
	- [http://repo.ics.upjs.sk](http://repo.ics.upjs.sk/)/[názov-projektu]
	- login a heslo získate na robert.novotny@upjs.sk

## Praktické použitie

- nový projekt potrebujeme vytiahnuť z úložiska
- SVN Repository Perspective
- nájdeme si projekt, pravý klik naň
- **Checkout...**
- projekt sa vytiahne z úložiska a nakonfiguruje v Eclipse

- toto je raritný prípad
- deje sa raz za životný cyklus celého projektu
- pravý klik na názov projektu
- Team | Share Project
- vybrať typ úložiska [u nás: SVN+

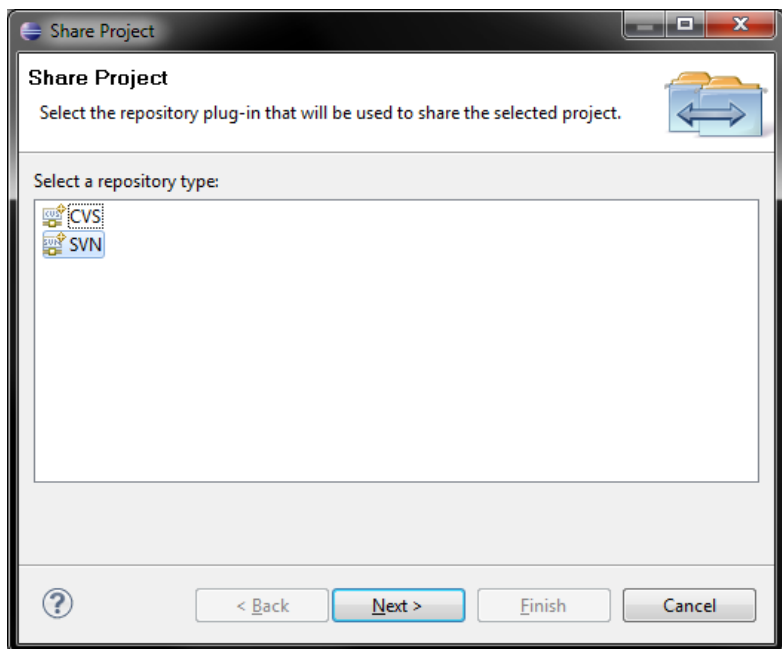

- vybrať názov a adresu úložiska
	- u nás: http://repo.ics.upjs.sk/svn
- nastaviť a skontrolovať cieľovú URL pre projekt
	- typicky URL + meno projektu

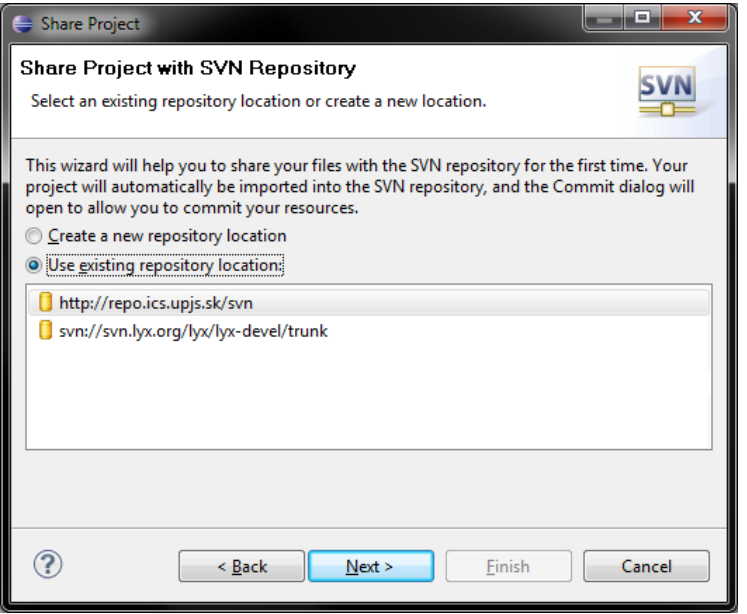

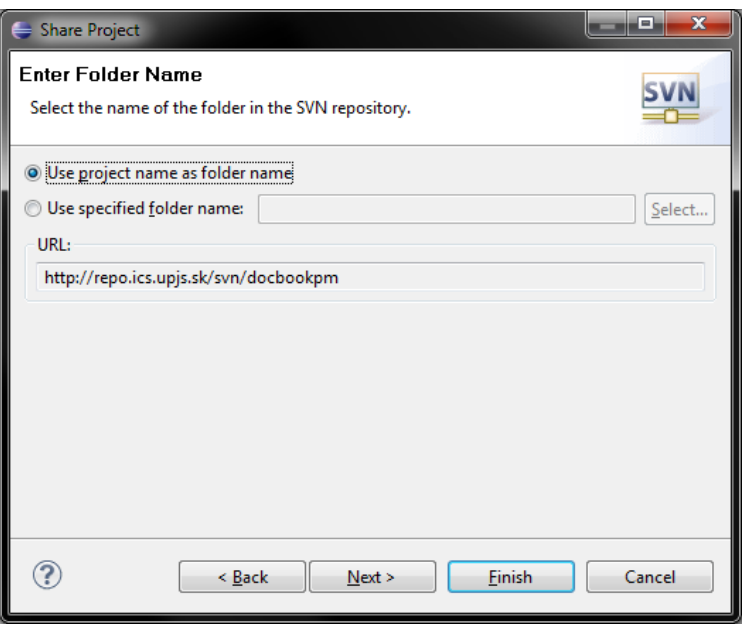

- zadať komentár k zmene v úložisku
- tuto si vystačíme s implicitným komentárom

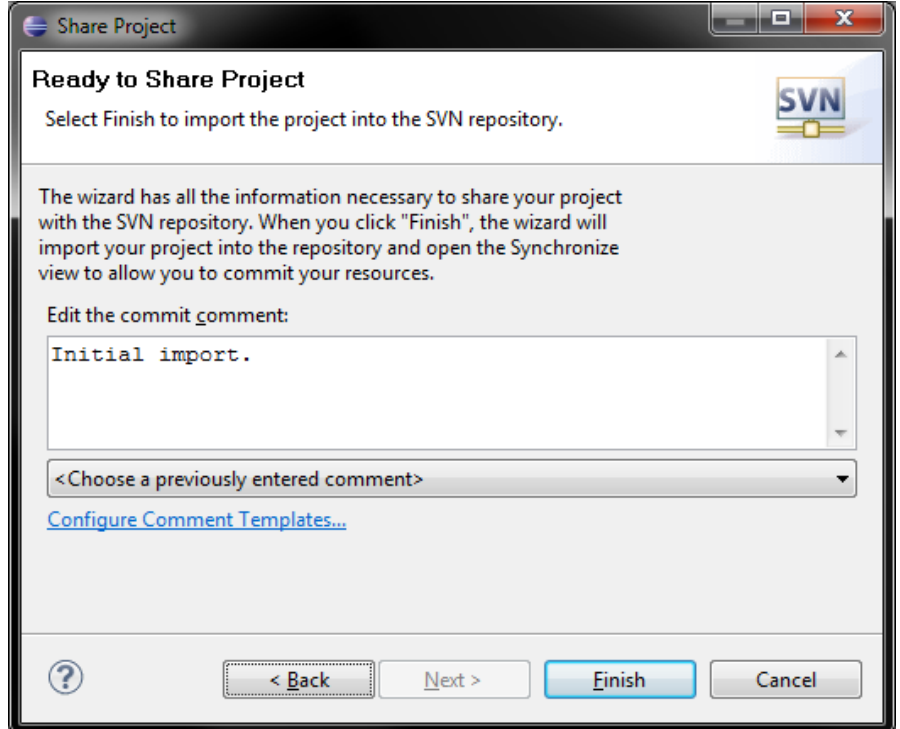

- odoslať súbory do úložiska (commit)
- o commite o chvíľu
- zatiaľ odošleme všetky súbory na server
- tlačidlo **Commit all outgoing changes**
- vyplniť komentár – stačí "Initial import"

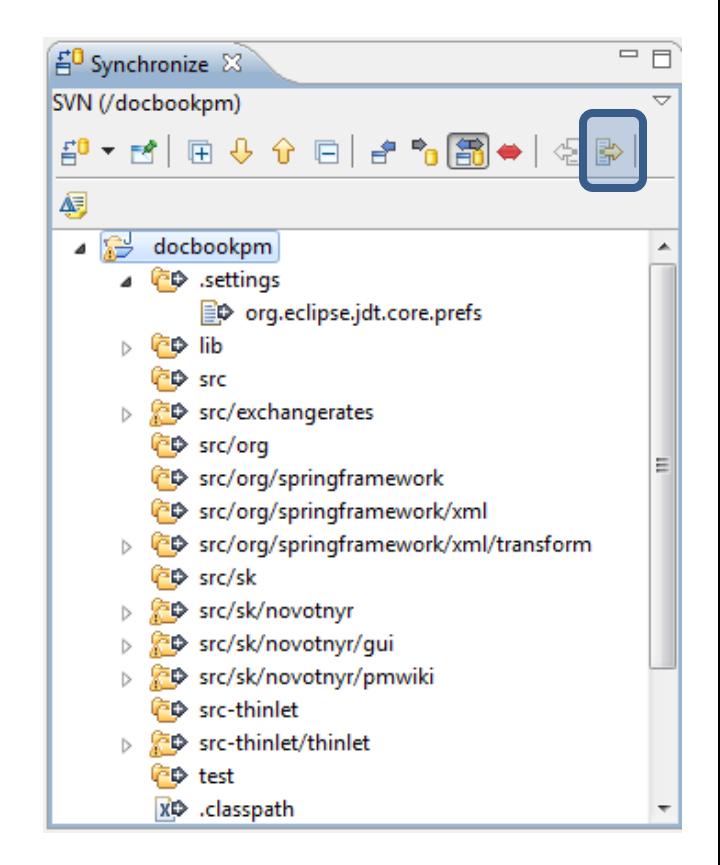

## Príklad v Eclipse

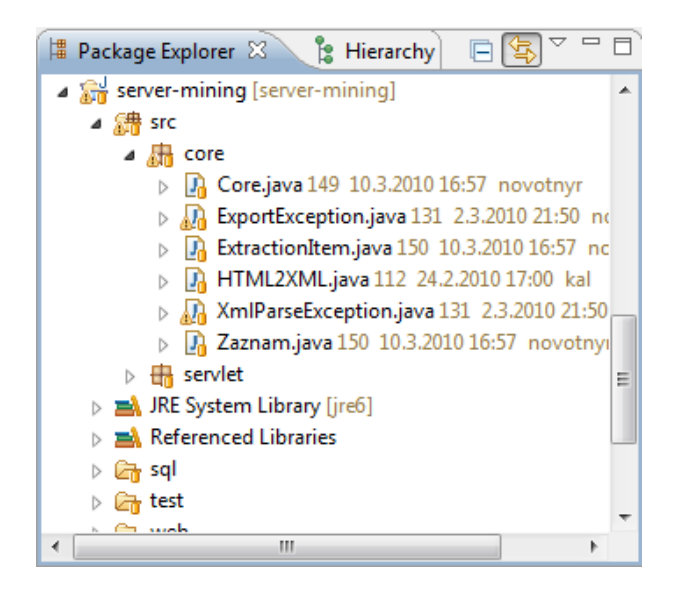

- projekt má v zátvorke názov servera
- každý súbor má číslo revízie
	- Core.java: 149
	- ExportException: 131
- ikonka súboru má žltý valček je pod správou SVN
	- budú sledované jeho zmeny
- ikona súboru s otáznikom súbor nie je pod správou SVN
	- nie je na serveri

### Synchronizácia s úložiskom

- čas od času je vhodné synchronizovať lokálnu kópiu s úložiskom
	- štandardne 1x za deň
	- v prípade komitu určite
	- ak je veľa zmien, nutné sledovať aj častejšie
- pravý klik na projekt, menu Team | Synchronize with Repository
- otvorí sa perspektíva Team Synchronizing

### Príklad v Eclipse

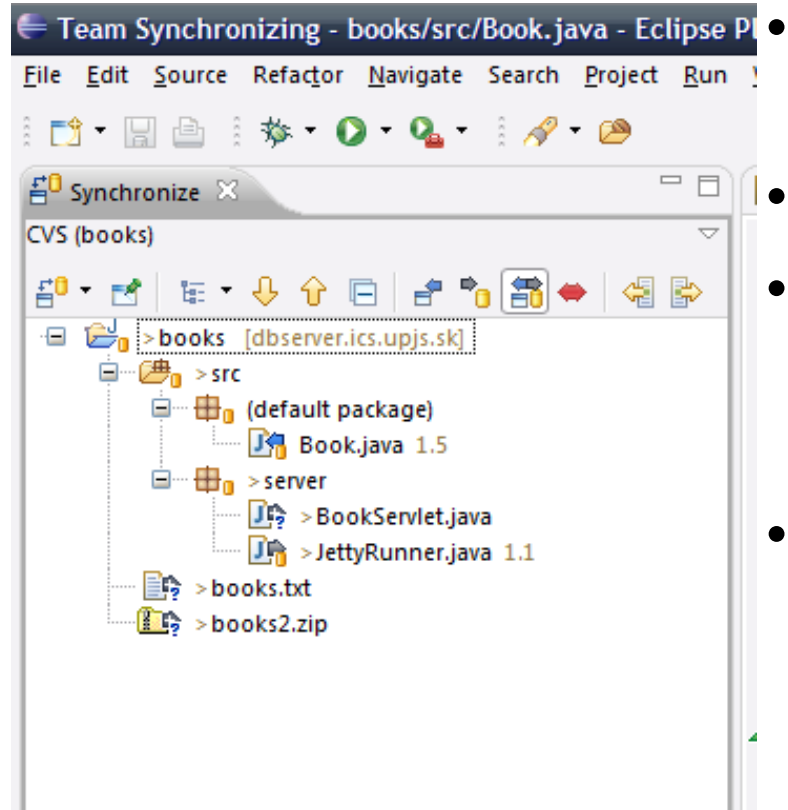

Team Synchronizing - books/src/Book.java - Eclipse Pl · obsahuje prehľad zmenených súborov

• ,,vľavo" = my, ,,vpravo" = server

- zmenený Book.java treba commitnúť na server (šípka vpravo)
- **BookServlet** 
	- nie je pod správou (otáznik)
	- nie je na serveri (šípka vpravo, plusko)

### Príklad v Eclipse

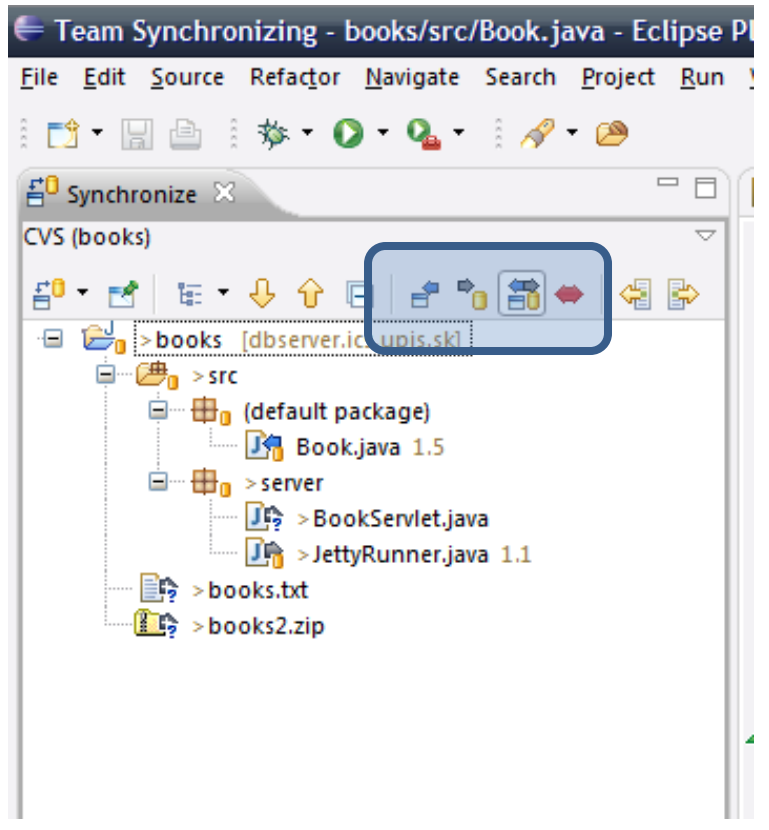

- štyri druhy pohľadov
- len prichádzajúce súbory
- len odchádzajúce
- oba predošlé
- konflikty (červená dvojšípka) – rozoberieme neskôr

#### Commitovanie v Eclipse

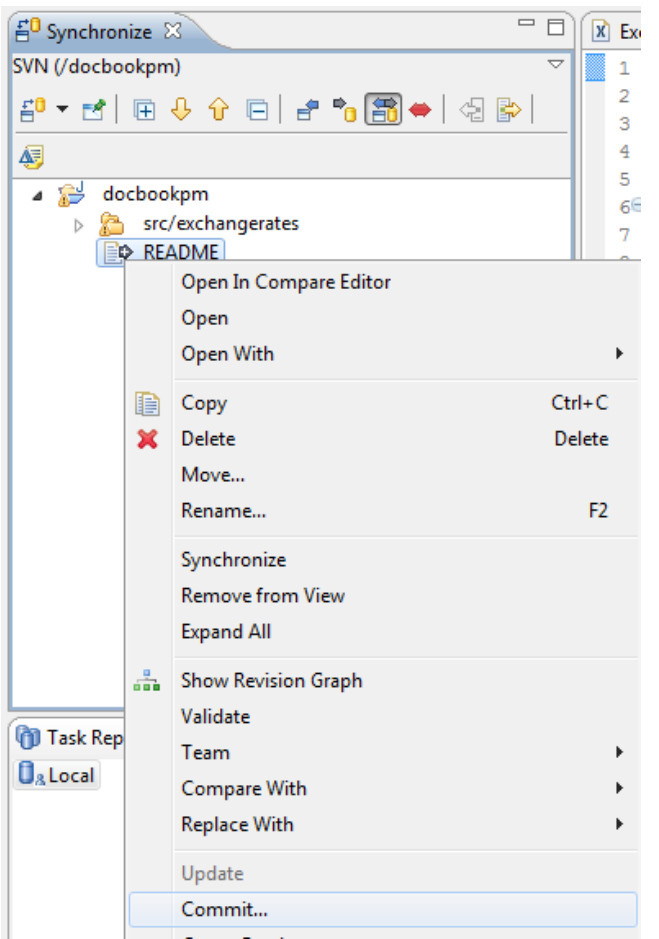

- pravý klik na súbor / adresár
- Commit... odoslanie na server
- v ďalšom dialógu vyplníme komentár o zmenách
	- komentár jednou vetou slovne zhŕňa zmeny
	- **"blablabla"** nie je komentár
	- **"pridanie nového textfieldu"** je komentár
- finishom sa dáta odošlú

#### Update v Eclipse

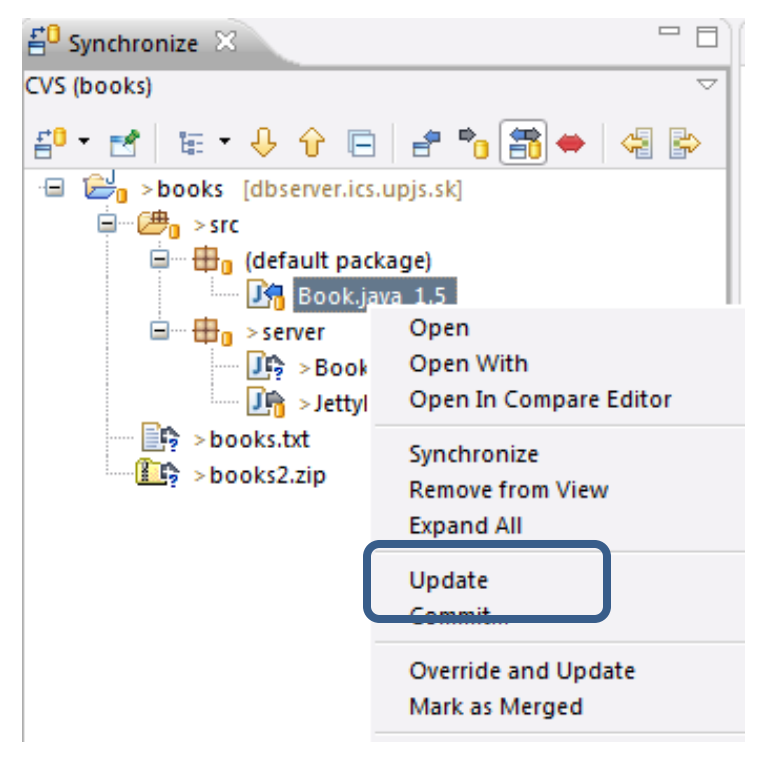

- pravý klik na súbor / adresár
- Update... získanie verzie zo servera
- stiahne sa aktuálna verzia
- v lokálnej kópii nesmú byť zmeny (inak nastane *konflikt*)

#### Porovnávanie súborov

- dvojkliknutím na súbor môžeme vidieť *diff*
- zoznam rozdielov v súboroch

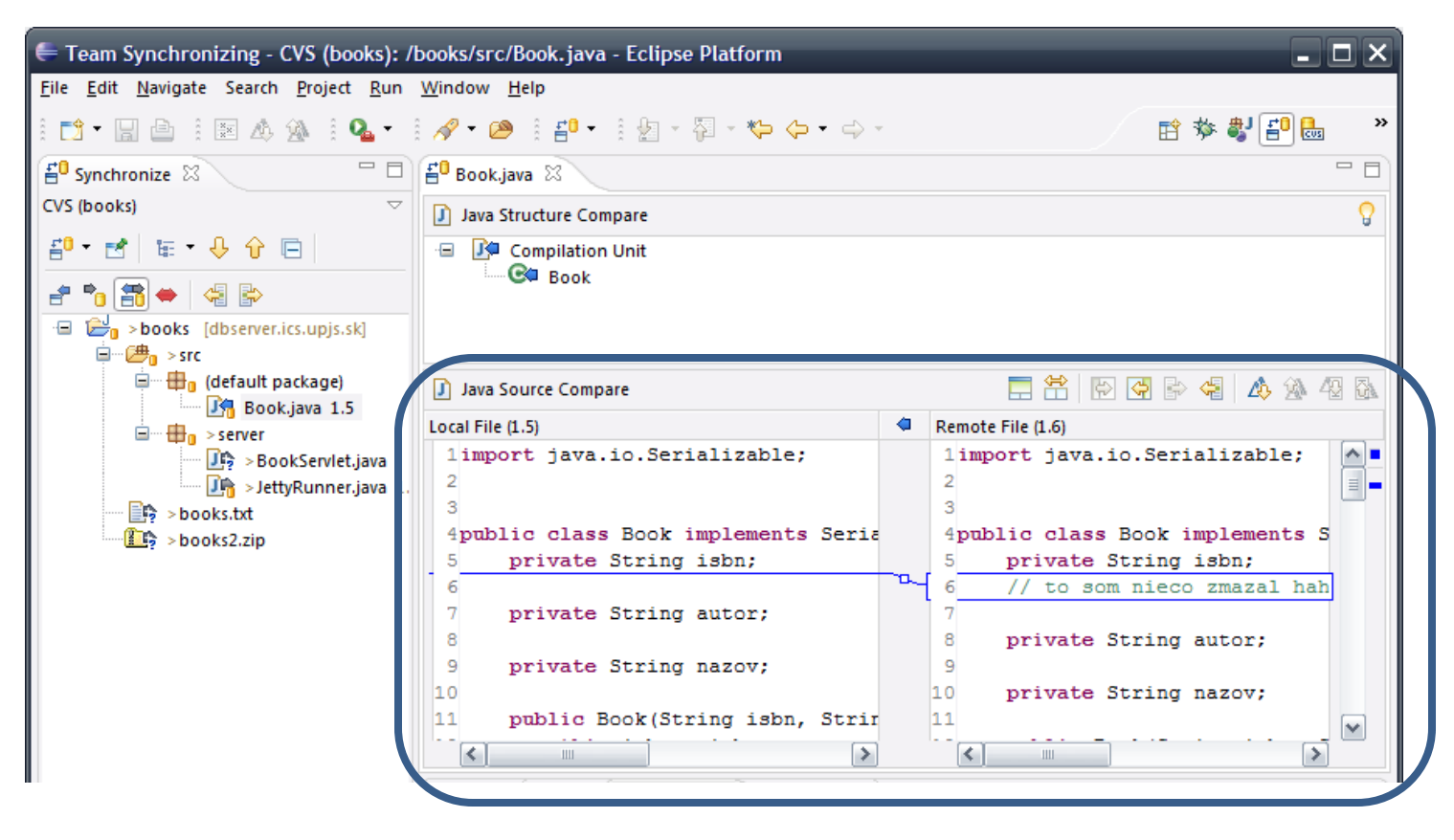

#### Porovnávanie súborov

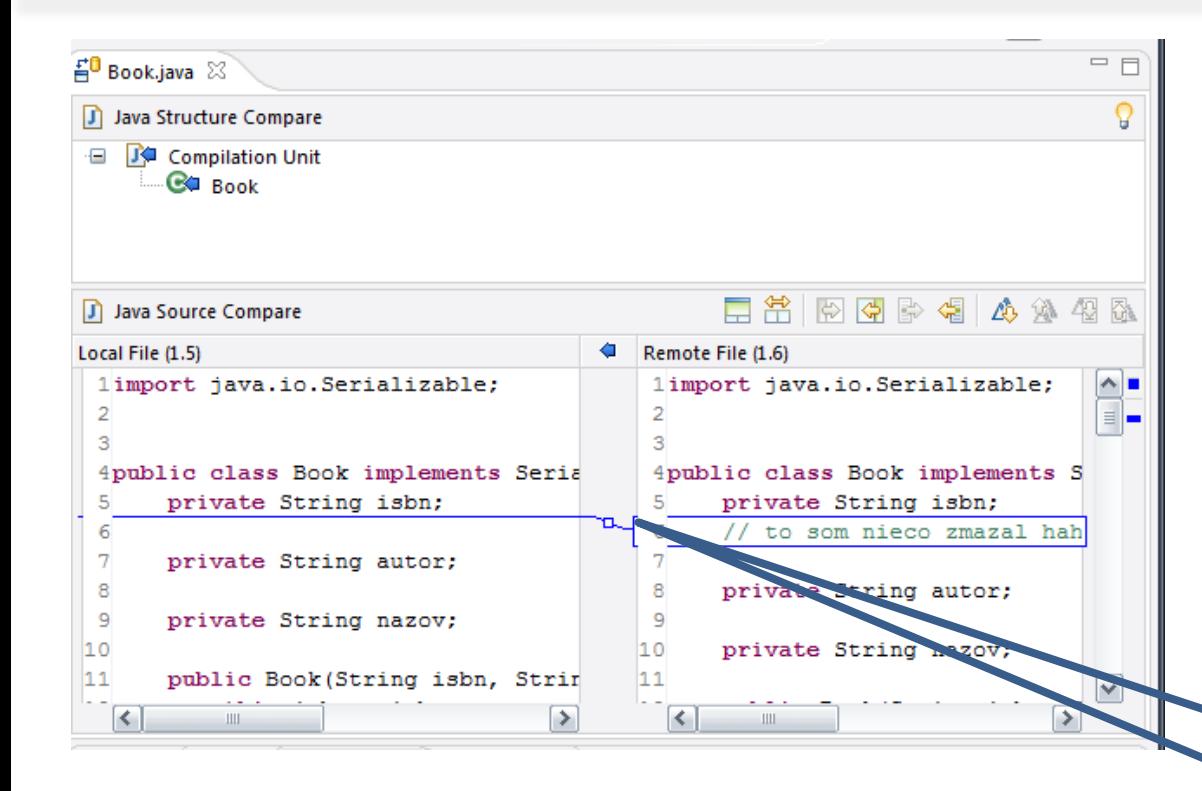

- vľavo: lokálny súbor, vpravo: vzdialený
- zvýraznené zmeny v riadkoch
- kliknutím na gombík môžeme kopírovať jednotlivé zmeny sprava doľava

## Zhrnutie operácií

- Príklad: stiahneme zo servera revíziu 1.4
- vykonáme zmeny u seba
- **commit**neme:
	- na serveri je verzia 1.5
	- u nás je verzia 1.5
- ideme sa vyspať
- v noci niekto komitne novú verziu
	- na serveri je verzia 1.6
	- u nás je verzia 1.5
- ráno **update**neme => u nás je verzia 1.6

## Konflikty

- čo keď viacerí pracujú nad tým istým súborom?
- niektoré systémy podporujú **uzamykanie**
	- stiahnem si súbor
	- uzamknem ho, aby mi ho niekto neprepisoval
	- po dokončení prác komitnem a tým ho odomknem
- CVS/SVN však toto neriešia
- je to jednoduchšie na prácu, ale môžu nastať sporné situácie

- Príklad: stiahneme zo servera revíziu 1.4
- vykonáme zmeny u seba
- **commit**neme:
	- na serveri je verzia 1.5
	- u nás je verzia 1.5
- kým obedujeme, niekto komitne novú verziu
	- na serveri je verzia 1.6
	- u nás je verzia 1.5
- vrátime sa z obeda, upravujeme vlastnú verziu 1.5, ktorú chceme komitnúť
- máme konflikt:
	- commitom chceme našu verziu povýšiť na 1.6
	- lenže na serveri už 1.6 existuje

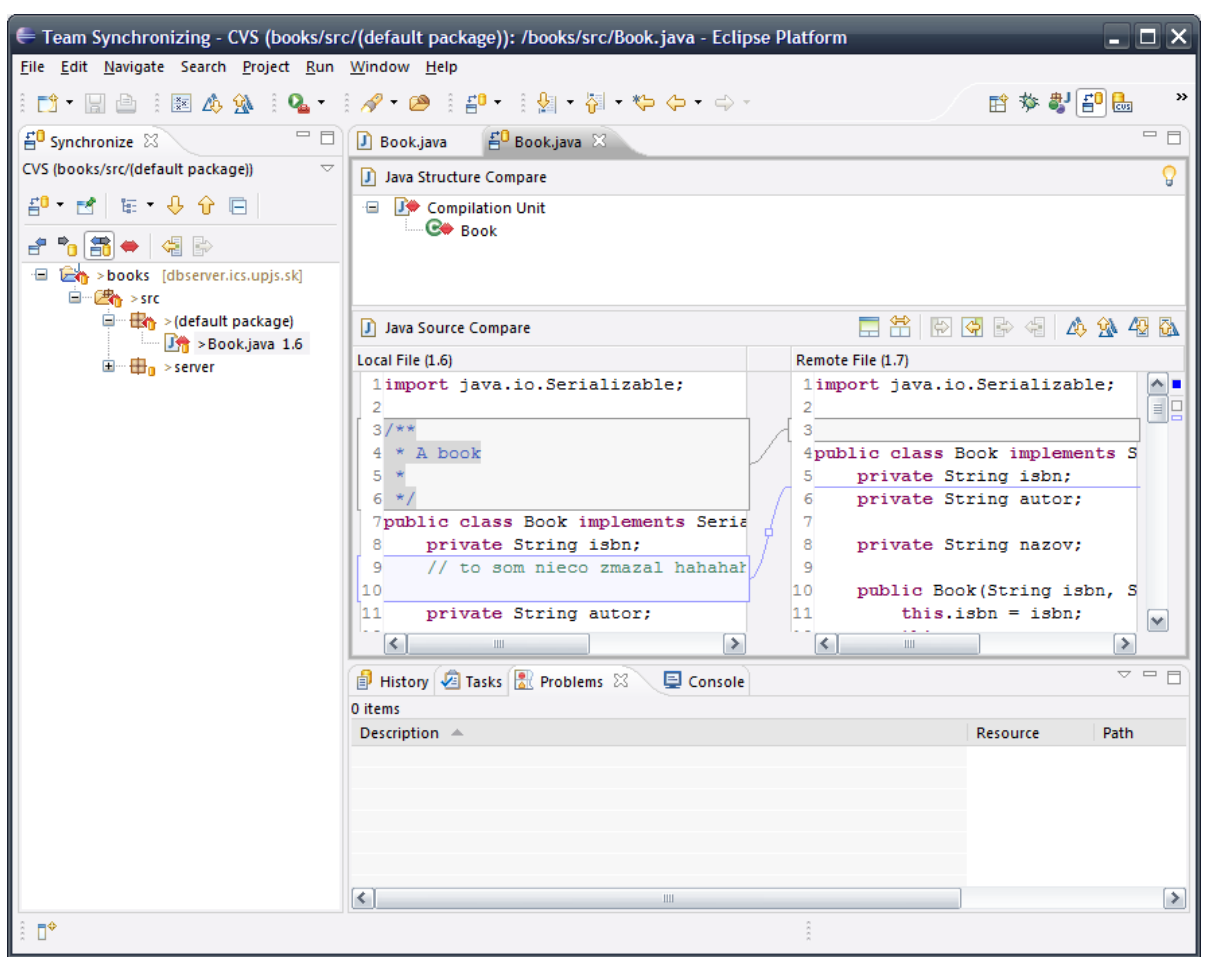

- Ako sa prejavujú konflikty?
- Dve červené šípky.
- Zvýraznenie v *diffe*

- Ako riešiť konflikty?
- Dohovorom
	- sadneme si s autorom konfliktnej verzie
	- v jednej verzii zlúčime zmeny (**merge**)
	- následne verziu označíme za zlúčenú
		- pravý klik na súbor, **Mark as Merged**
	- a komitneme

- Ako riešiť konflikty?
- Ak vidíme, že verzia na serveri je lepšia ako naša
	- pravý klik na prichádzajúci súbor v Synchronize
	- **Override and Update** prepíše naše zmeny verziou zo servera

## História

- všetky commity sa evidujú
	- pridania
	- úpravy
	- zmazania
- hocikedy si vieme vytiahnuť hocijakú verziu súboru – aj zmazaného
- prehľad histórie: pravý klik na súbor, Team, **Show in History**
	- zobrazí históriu commitov s dátumami, autormi a commit komentármi

# Ďalšie vlastnosti

- CVS/SVN poskytuje kopu ďalších vlastností
- branche
	- ak sa súčasne pracuje na viacerých verziách projektu
	- opravujeme vetvu 1.X
	- a zároveň vyvíjame verziu 2.X
- anotácie
- značkovanie...
- viď dokumentácia